# StarTechcom

## Hard-to-find made easy®

## **Câble Adaptateur Imprimante USB à Parallèle DB25 - 20m**

ICUSB1284D25

DE: Bedienungsanleitung - de.startech.com FR: Guide de l'utilisateur - fr.startech.com ES: Guía del usuario - es.startech.com IT: Guida per l'uso - it.startech.com NL: Gebruiksaanwijzing - nl.startech.com PT: Guia do usuário - pt.startech.com

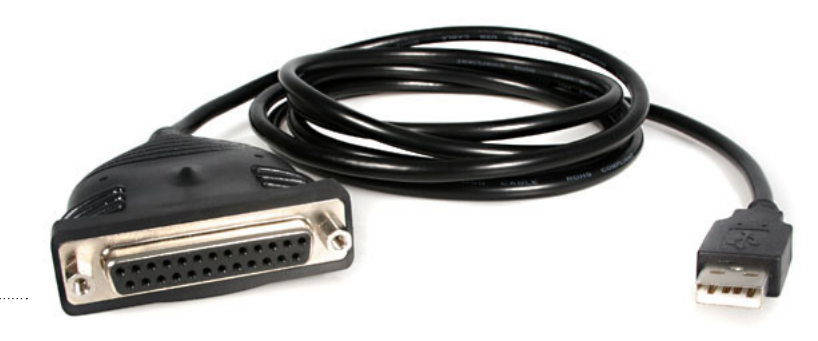

\*Le produit actuel peut varier de la photos

## **Contenu de l'Emballage**

- 1 x Câble Imprimante USB à Parallèle
- 1 x CD Pilote

## **Configuration Requise**

- Intel-compatible 486DX-66 MHz CPU ou supérieur avec port USB disponible
- Microsoft® Windows® 98SE/ME/2000/XP/Vista/7 (32/64-bit)
- Lecteur CD/DVD-ROM (Installation Win98SE uniquement)

## **Installation**

**Veuillez noter :** L'Installation sur un ordinateur exécutant Windows 2000 ou supérieur est automatisée. Si vous utilisez une version antérieure, telles que Windows 98SE, le CD de Pilote inclus contient les fichiers nécessaires pour une installation réussie.

- **Windows 98SE/ ME**
- 1. Insérez le CD Pilote dans le lecteur de CD/DVD-ROM.
- 2. Branchez le Câble Imprimante USB à Parallèle sur un port USB disponible. Ne connectez pas encore l'imprimante au câble.
- 3. Windows va détecter l'adaptateur et sera prêt à installer les pilotes.
- 4. Sélectionnez le dossier "USB IEEE-1284 Bridge" sur le CD en tant qu'emplacement de recherche.
- 5. Windows va automatiquement installer les pilotes depuis le CD.

### **Windows 2000/ XP/ Vista**

- 1. Connectez le Câble Imprimante USB à Parallèle sur un port USB disponible. Ne connectez pas encore l'imprimante au câble.
- 2. Windows va détecter que le câble a été connecté, et installera automatiquement le logiciel nécessaire.

## **Configuration d'un Périphérique Imprimante**

- 1. Eteignez votre imprimante. Branchez le connecteur DB25 du Câble Imprimante USB à Parallèle sur votre imprimante ou câble d'imprimante.
- 2. Allumez votre imprimante et votre ordinateur.
- 3. Branchez le connecteur USB du câble dans un port USB sur votre ordinateur.
- 4. Si vous avez déjà installé un dispositif d'imprimante avant, cliquez sur "Démarrer", "Paramètres", "Imprimantes". Faites un Clic-droit sur l'imprimante installée par défaut et cliquez sur "Propriétés". La boîte de dialogue des propriétés de l'imprimante installée apparaîtra sur votre écran.
- 5. Cliquez sur l'onglet détails et changez le port d'imprimante pour LPT2:USB to Parallel Port (Win98) ou USB001 (Win XP \* Notez qu'il peut y avoir d'autres ports USB00X, de sorte que vous devrez peut-être essayer chacun d'entre eux).
- 6. Si vous n'avez pas encore installé d'imprimante, cliquez sur "Démarrer", "Paramètres", "Imprimantes", "Ajouter une imprimante". L'Assistant Ajout d'imprimante va démarrer et vous aidera à installer une nouvelle imprimante. Sélectionnez le fabricant de l'imprimante et le nom du modèle dans la liste fournie par l'assistant ou utilisez le disque du pilote fourni avec votre imprimante.
- 7. Lorsque vous êtes invité à choisir quel port d'imprimante utiliser, cliquez sur LPT2:USB to Parallel Port (Win98SE) ou USB001 (Win XP \*Notez qu'il peut y avoir d'autres ports USB00X, de sorte que vous devrez peut-être essayer chacun d'entre eux).

## StarTechcom Hard-to-find made easy®

## **Spécifications**

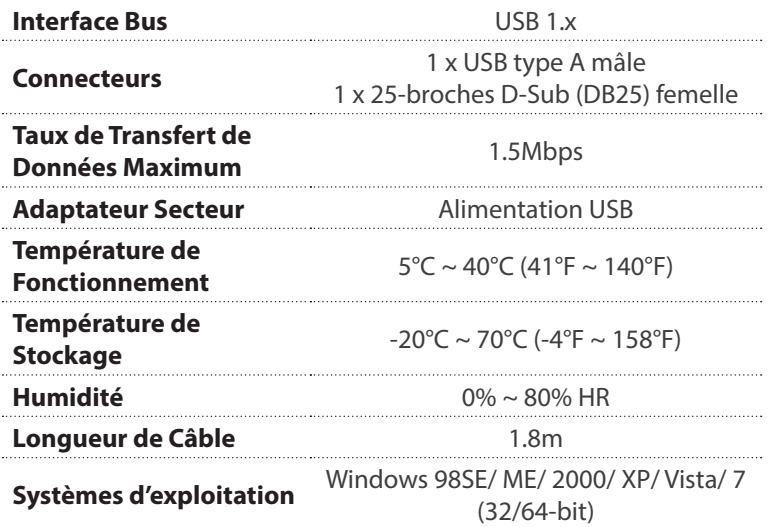

### **Déclaration de conformité FCC**

Cet équipement a été testé et déclaré conforme en tant que dispositif numérique de classe B, conformément à la section 15 des règles FCC. Ces limites sont conçues pour fournir une protection raisonnable contre les interférences nuisibles dans une installation résidentielle. Cet équipement génère, utilise et peut émettre des fréquences radio et, s'il n'est pas installé et utilisé conformément aux instructions, il peut causer des interférences nuisibles aux communications radio. Cependant, il n'existe aucune garantie que des interférences ne se produiront pas dans une installation de type particulier. Si cet équipement provoque des interférences nuisibles à la réception de la radio ou de la télévision, pouvant être vérifié en mettant l'équipement hors tension, l'utilisateur est encouragé à essayer de corriger l'interférence par une ou plusieurs des mesures suivant

- Réorienter ou déplacer l'antenne de réception.
- Augmenter la distance entre l'équipement et le récepteur.
- Branchez l'appareil dans une prise d'un circuit électrique différent de celui auquel le récepteur est connecté.
- Consulter votre revendeur ou un technicien radio / TV pour de l'aide.

### **Utilisation des Marques, Marques Déposées, et d'Autres Dénominations et Symboles Protégés**

Ce manuel peut faire référence à des marques, marques déposées, et d'autres dénominations et symboles protégés de sociétés tierces non liés en aucune façon à StarTech.com. Ces références sont à titre indicatif seulement et ne constituent pas une approbation d'un produit ou service par StarTech.com, ou un endossement du/des produit(s) auquel ce manuel s'applique par la société tierce en question. Indépendamment de toute reconnaissance directe dans le corps de manuel, StarTech.com reconnaît que toutes les marques, marques déposées, marques de service, et autres symboles et/ou dénominations protégées contenus dans ce manuel et les documents connexes sont la propriété de leurs détenteurs respectifs.

#### **Support Technique**

La durée de vie des supports techniques StarTech.com est une partie intégrante de notre engagement pour fournir des solutions de pointe. Si vous avez besoin d'aide avec votre produit, visitez www.startech.com/ support et accédez à notre gamme complète d'outils en ligne, de documentation et de téléchargements.

### **Informations sur la Garantie**

Ce produit est couvert par une garantie de deux ans.

En outre, StarTech.com garantit ses produits contre les défauts de matériaux et de fabrication pour les périodes indiquées, suivant la date initiale d'achat. Pendant cette période, les produits peuvent être retournés pour réparation ou remplacement par des produits équivalents, à notre jugement. La garantie couvre les pièces et la main d'œuvre seulement. StarTech.com ne garantit pas ses produits contre tout défaut ou dommage résultant d'une mauvaise utilisation, abus, modification ou l'usure normale.

### **Limitation de responsabilité**

En aucun cas la responsabilité de StarTech.com Ltd et StarTech.com USA LLP (ou leurs dirigeants, administrateurs, employés ou mandataires) ne pourra être engagée pour des dommages (directs ou indirects, spéciaux, punitifs, consécutifs ou non), perte de profits, perte d'exploitation, ou toute perte pécuniaire, résultant de ou lié à l'utilisation du produit dépassant le prix réel payé pour le produit. Certains états ne permettent pas l'exclusion ou la limitation des dommages fortuits ou consécutifs. Si ces lois s'appliquent, les limitations ou exclusions contenues dans cette déclaration ne peuvent pas s'appliquer à vous.